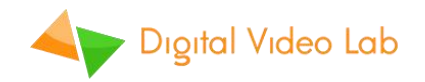

# **"DejaVu" Instant Replay System**

**User Manual**

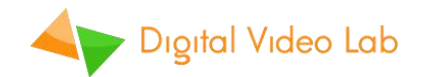

## **CONTENTS**

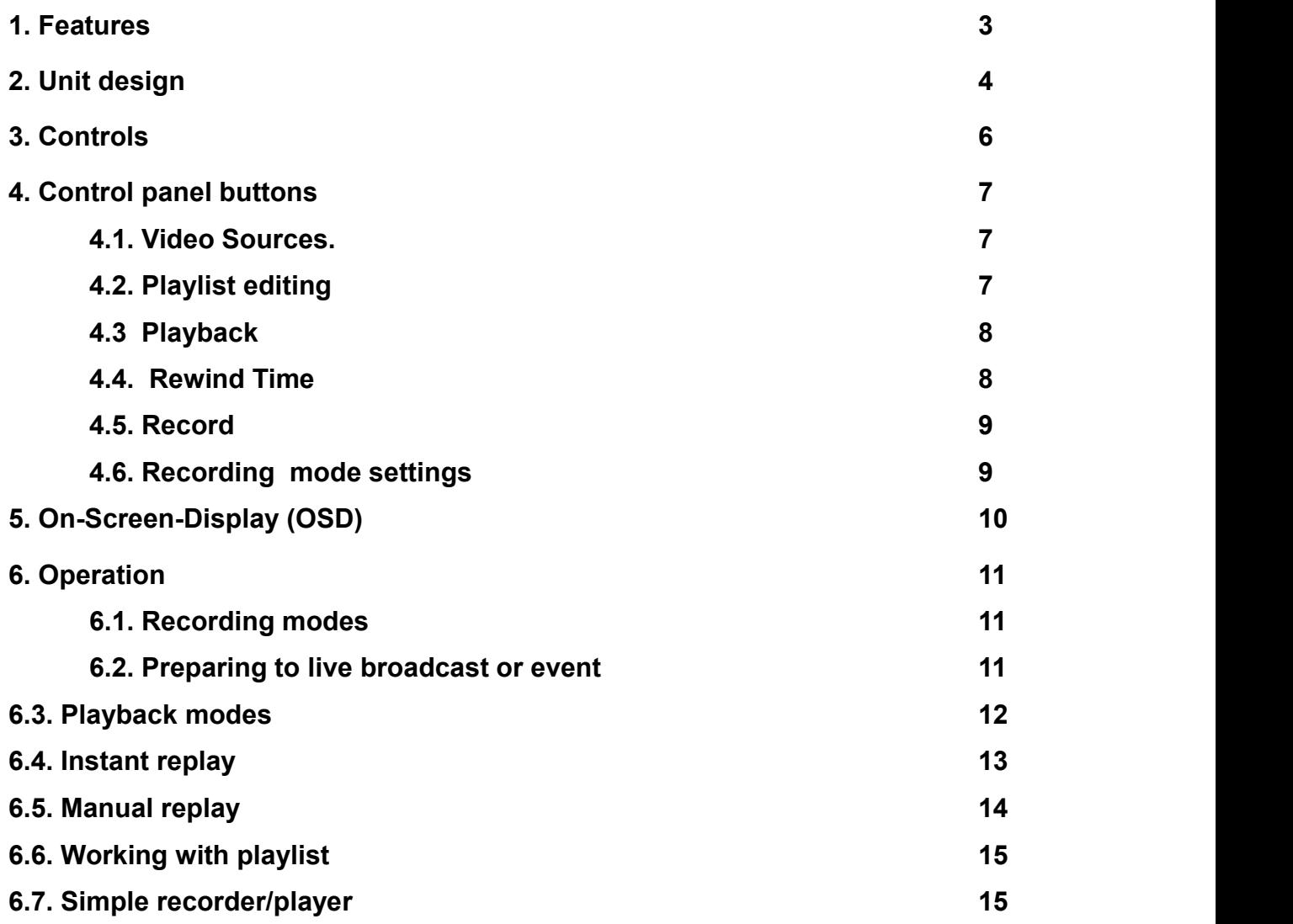

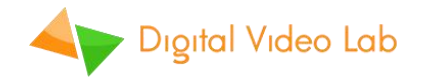

## **1. Features**

"DejaVu" Instant Replay System is a simple and cost effective way to add multi-channel replay functionality to your production.

Easy to install and easy to use, "DejaVu" Instant Replay System offers:

- $\checkmark$  Uninterrupted recording. Recording never stops, even In Edit or Replay modes;
- $\checkmark$  More than 7 hours of recorded 1080p50 video (when using 512G SSD);
- $\checkmark$  Slow motion (50% 20% of normal speed) and Fast motion (200% 500% of normal speed) playback;
- $\checkmark$  Playlist mode;
- $\checkmark$  Can be used as a simple multi-channel recorder/player;

No PC connection is needed to operate or to configure "DejaVu" system. However, for those who prefer to operate from PC we offer free "DejaVu Replay Controller" software that provides more flexibility, advanced playlists and multi-view support.

"DejaVu" Instant Replay System is well suited for:

- $\checkmark$  Any live shows;
- $\checkmark$  Sport broadcasts for instant replays;
- $\checkmark$  Sports clubs for training, as an excellent assistant for coaches and athletes;
- $\checkmark$  Dance schools and ballet studios:
- $\checkmark$  Outdoor events for large LED displays;

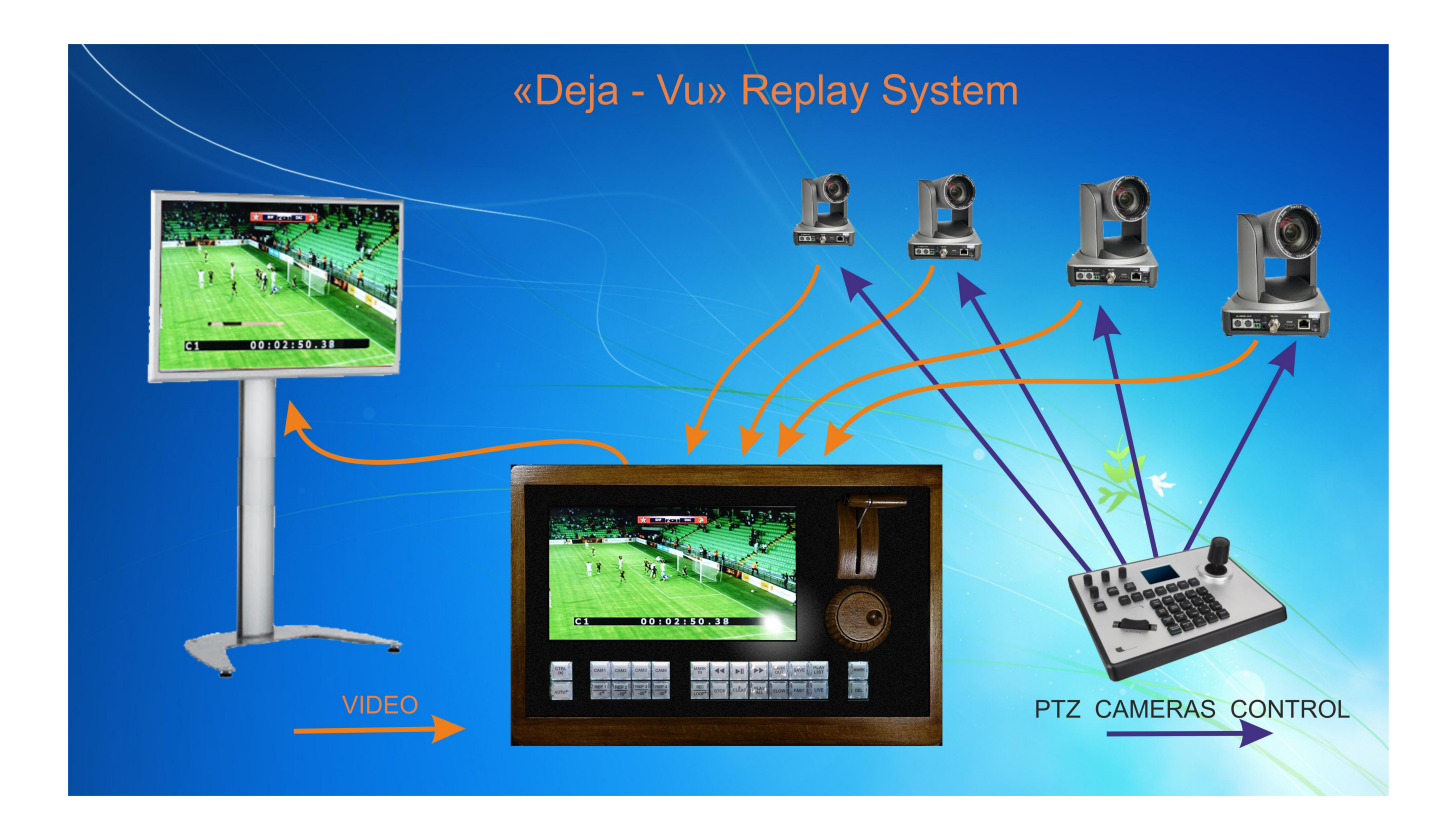

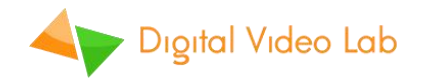

## **2. Unit design**

"DejaVu" Instant Replay System is an all-in-one unit with integrated control panel and 10" TFT display. 4 SSD drives are placed inside the unit by installer.

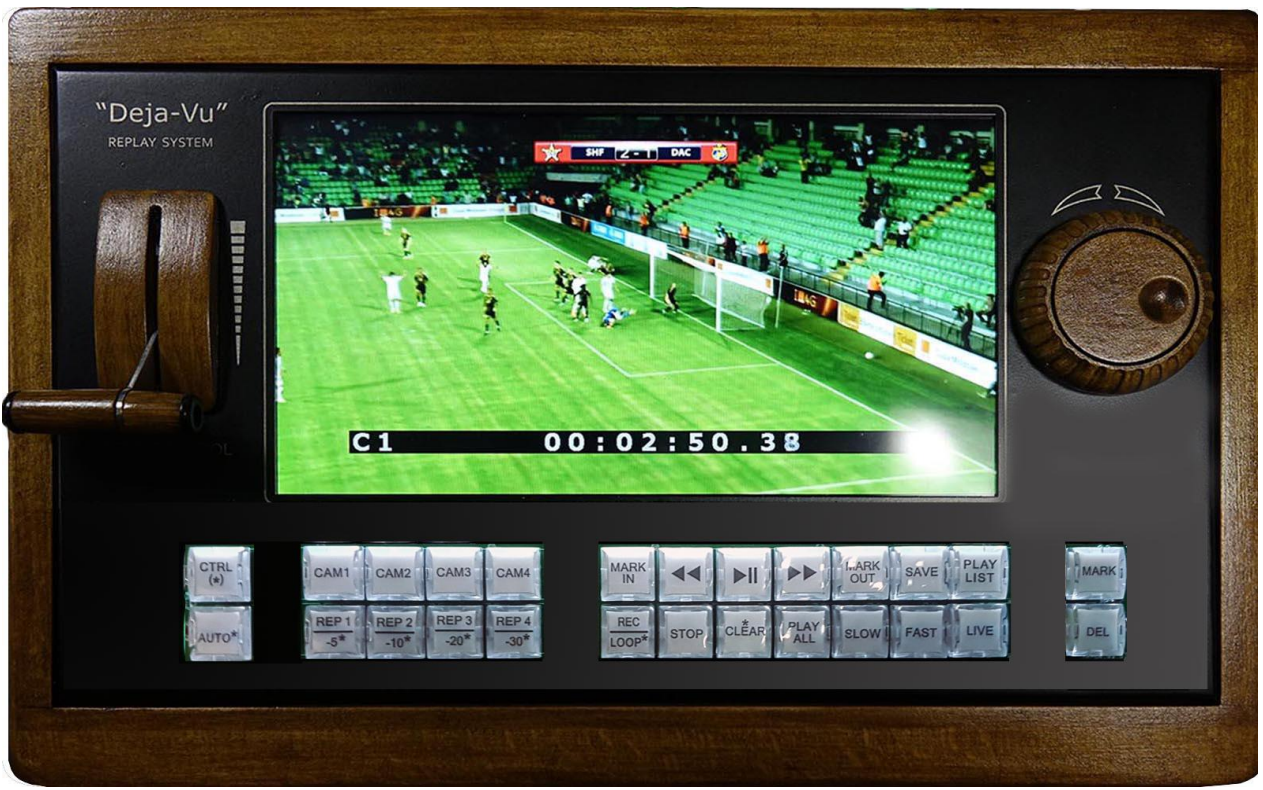

#### **Front panel:**

Fig.1 Front panel

- $\checkmark$  10" TFT display ;
- $\checkmark$  T-Bar Speed Control;
- $\checkmark$  Jog/Shuttle knob Mark Position Adjustment;
- $\checkmark$  Control panel with 26 LED illuminated buttons;

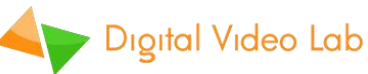

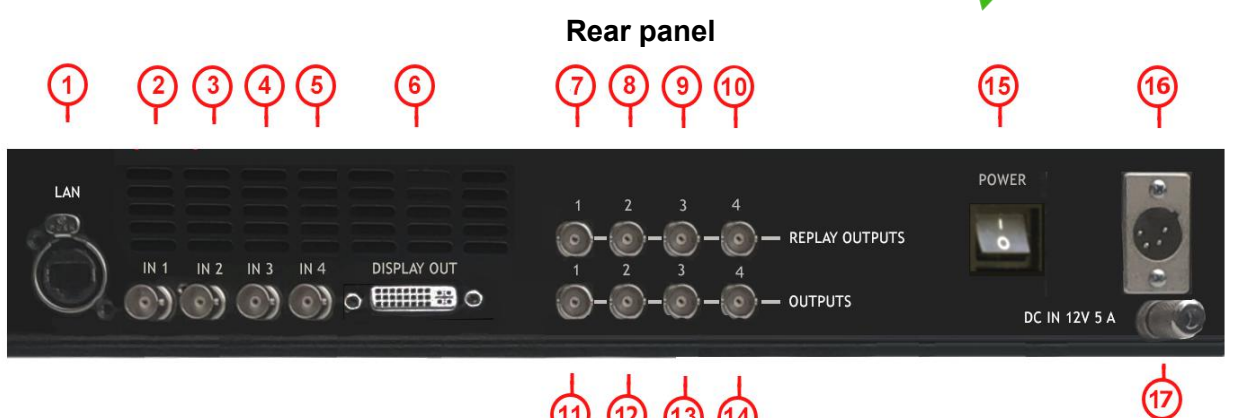

Fig.2 Rear panel connectors:

- 1. RJ-45 Gigabit Ethernet PC/LAN connection. Required for "DejaVu Replay Controller" software and firmware update;
- 2. BNC 3G-SDI Channel 1 input (Camera *1*);
- 3. BNC 3G-SDI Channel 2 input (*Camera 2*);
- 4. BNC 3G-SDI Channel 3 input (*Camera 3*);
- 5. BNC 3G-SDI Channel 4 input (*Camera 4*);
- 6. DVI-D Display output for outstanding video monitor with HDMI input.
- 7. BNC 3G-SDI Channel 1 Replay output;
- 8. BNC 3G-SDI Channel 2 Replay output;
- 9. BNC 3G-SDI Channel 3 Replay output;
- 10. BNC 3G-SDI Channel 4 Replay output;
- 11. BNC 3G-SDI Channel 1 Bypass output;
- 12. BNC 3G-SDI Channel 2 Bypass output;
- 13. BNC 3G-SDI Channel 3 Bypass output ;
- 14. BNC 3G-SDI Channel 4 Bypass output ;
- 15. Power switch;
- 16. 12V/5A DC power supply main connector;
- **17.** GND connector;

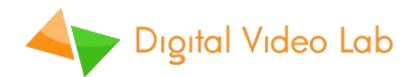

## **3. Controls**

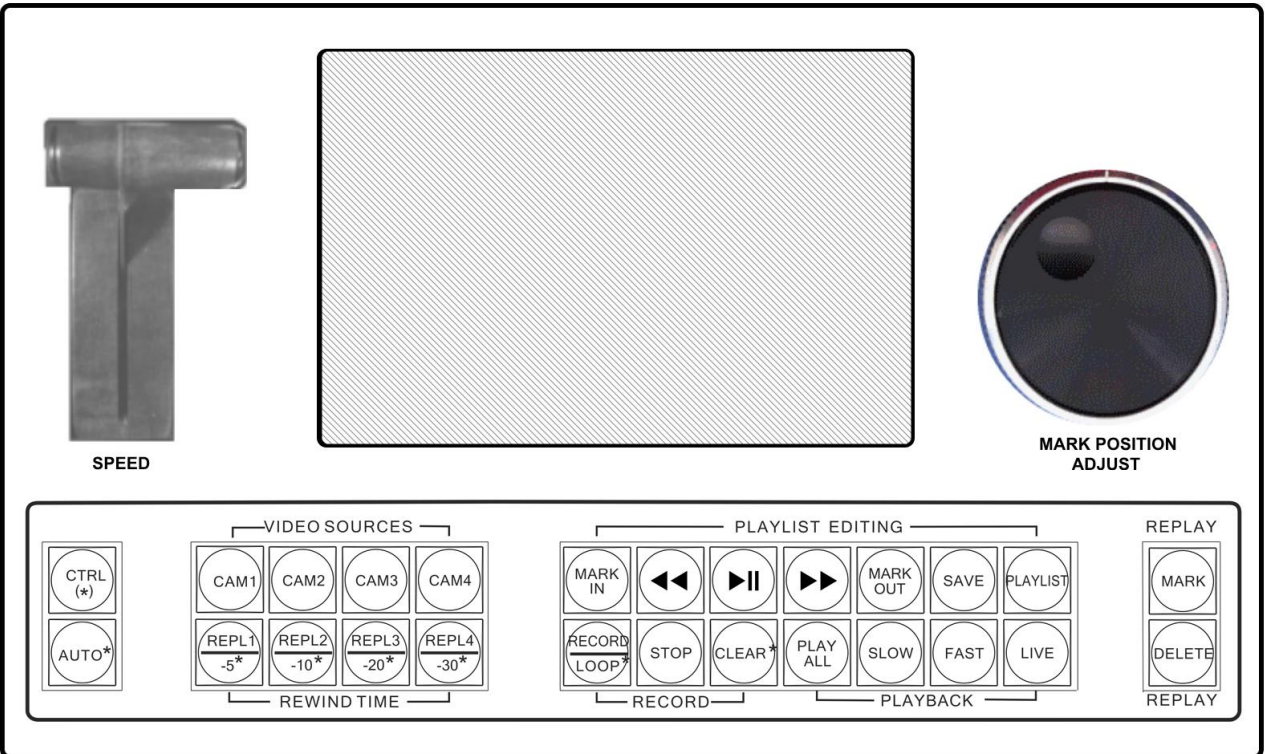

Fig.3 Front panel controls

**T-Bar " Speed"** is used to control playback speed in *SLOW* and *FAST* modes. Lowest T-Bar position is normal speed. Highest T-Bar position is slowest speed in **SLOW** mode and fastest speed in FAST mode.

**Jog/Shuttle knob " Mark position adjust"** is used for cursor positioning in *EDIT* mode. Turn *Shuttle c*lockwise to fast-forward, turn counter-clockwise to rewind. Turn **Jog** for precise frame by-frame control.

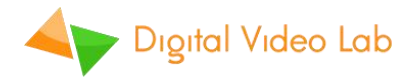

## *4.* **Control panel buttons**

The part of control panel buttons have primary and secondary functions.

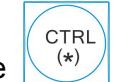

Press and hold the  $\begin{pmatrix} \text{CTRl} \\ \text{(*)} \end{pmatrix}$  button to activate secondary function (marked  $*$  )

**4.1. Video Sources.** Dependent buttons - selection a new one is disables the previous input**.**

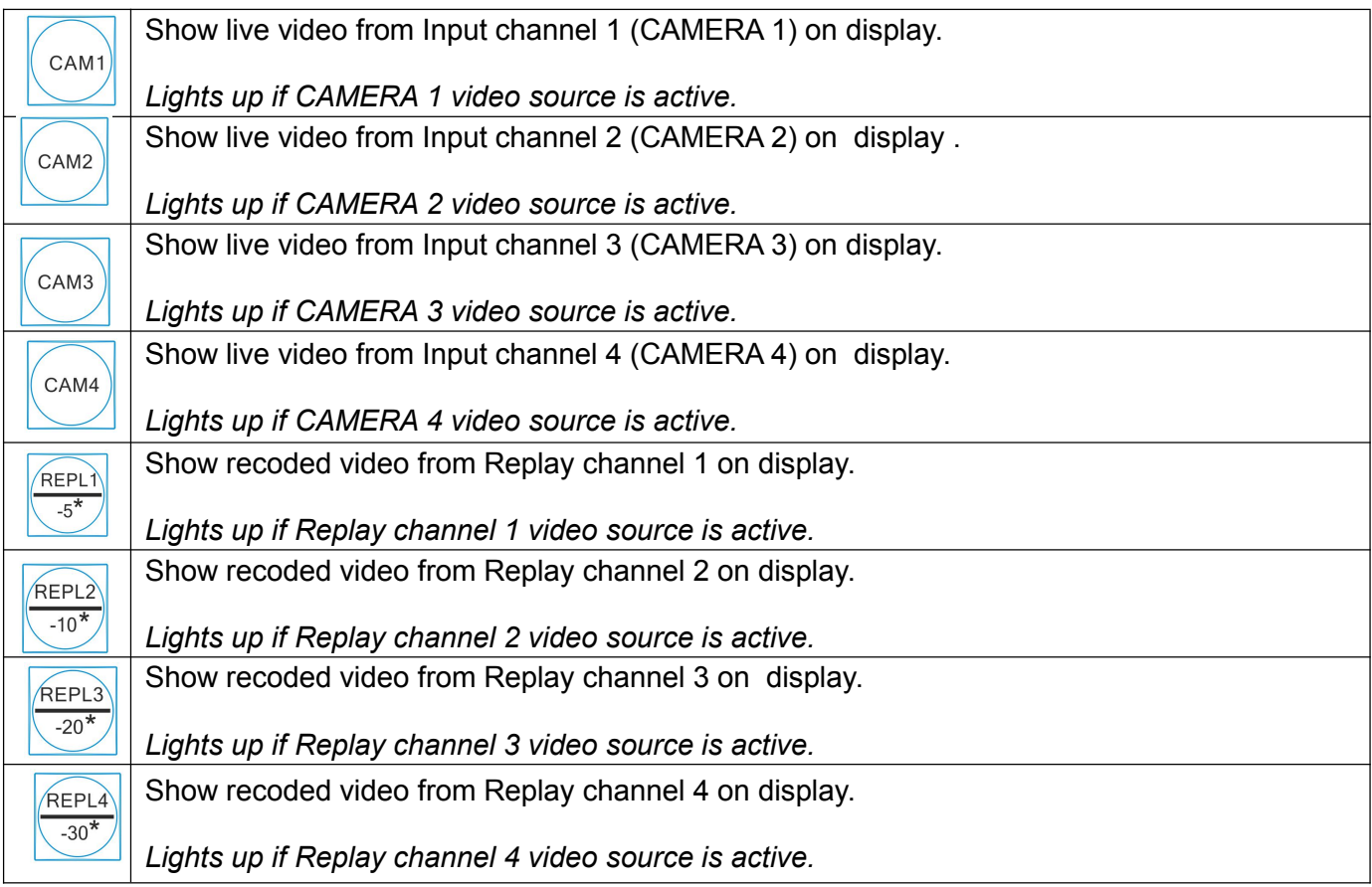

### **4.2 Playlist editing**

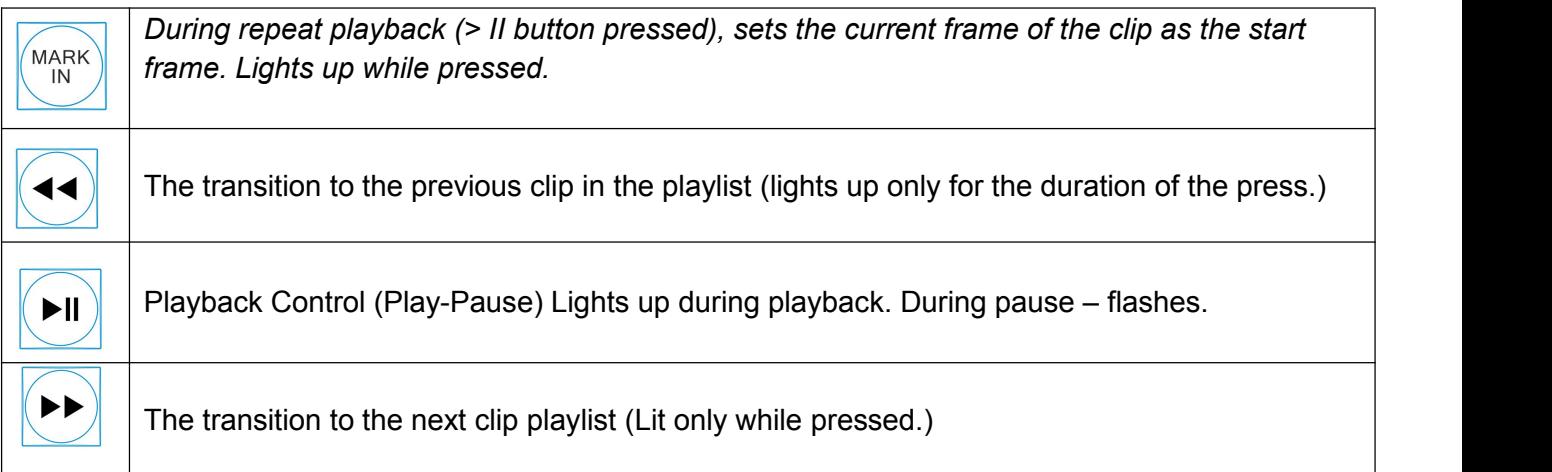

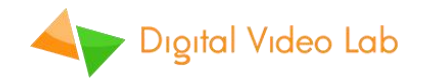

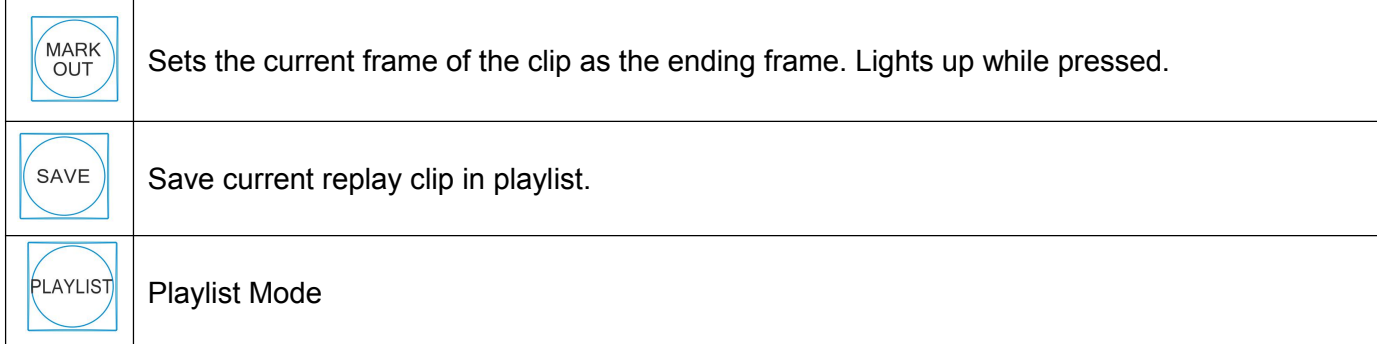

### **4.3 Playback**

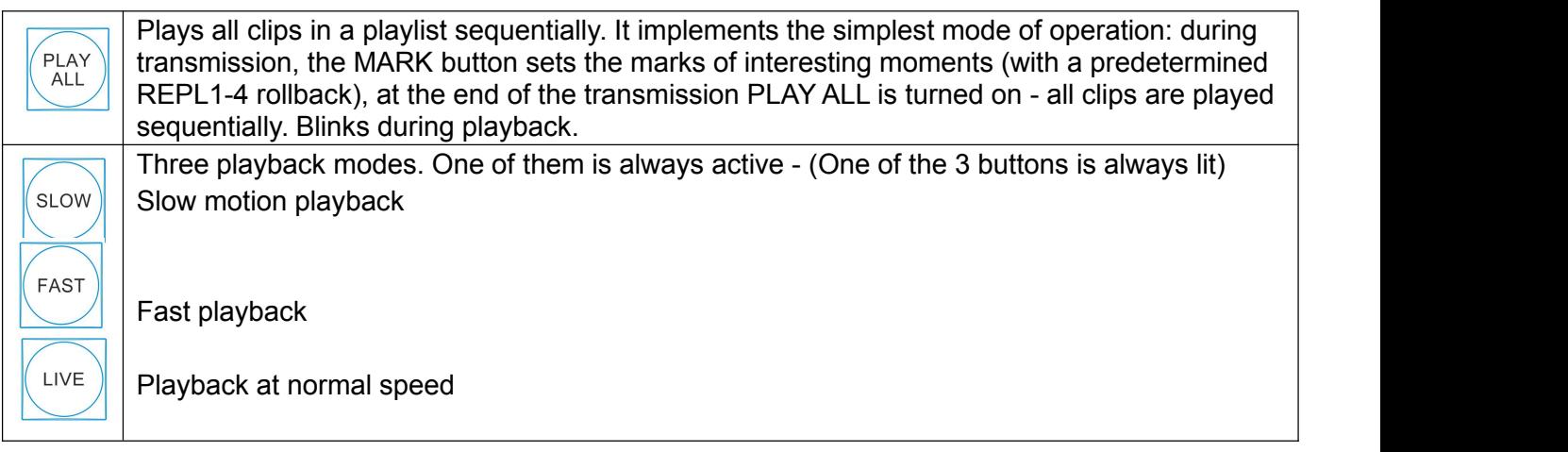

### **4.4. Rewind Time**

Automatically set IN mark positions according to predefined time (-5, -10, -20 or -30 seconds).

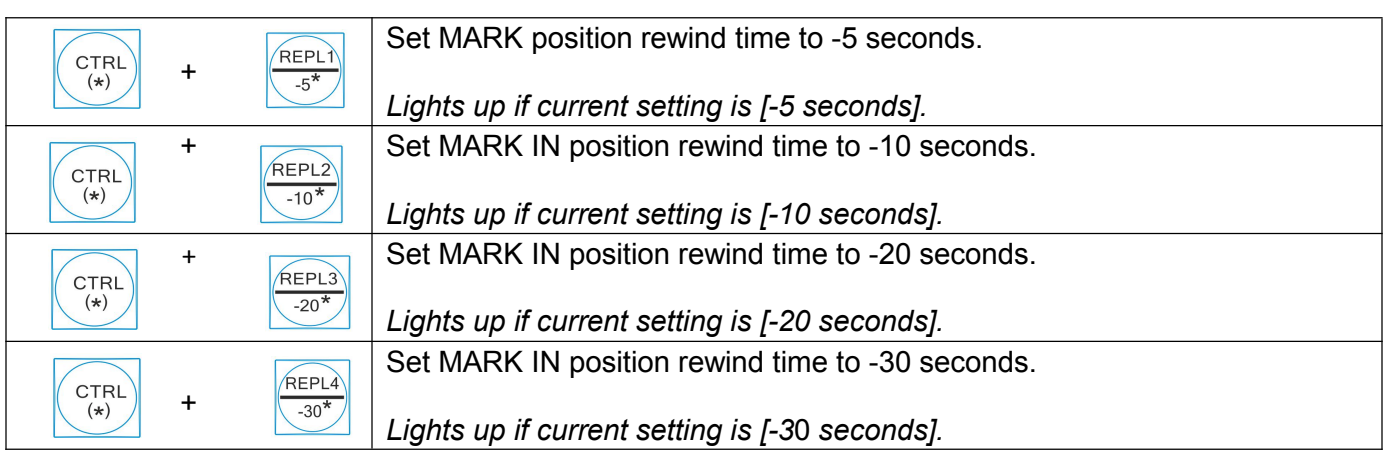

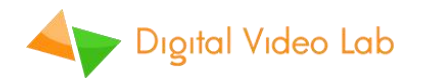

### **4.5. Record**

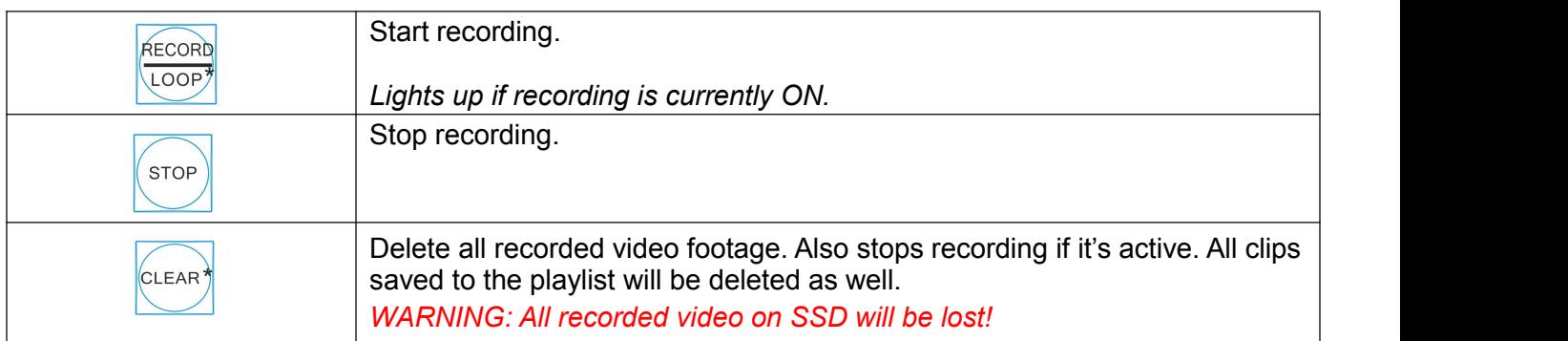

## **4.6 Recording mode settings.**

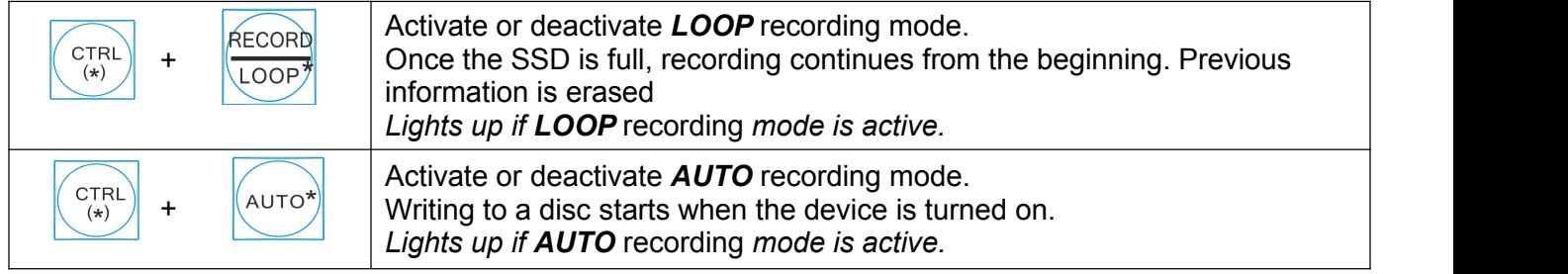

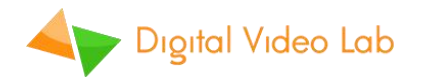

## **5. On-Screen-Display (OSD)**

OSD information is automatically overlaid on built-in display at all times. During normal operation OSD shows following information (left to right):

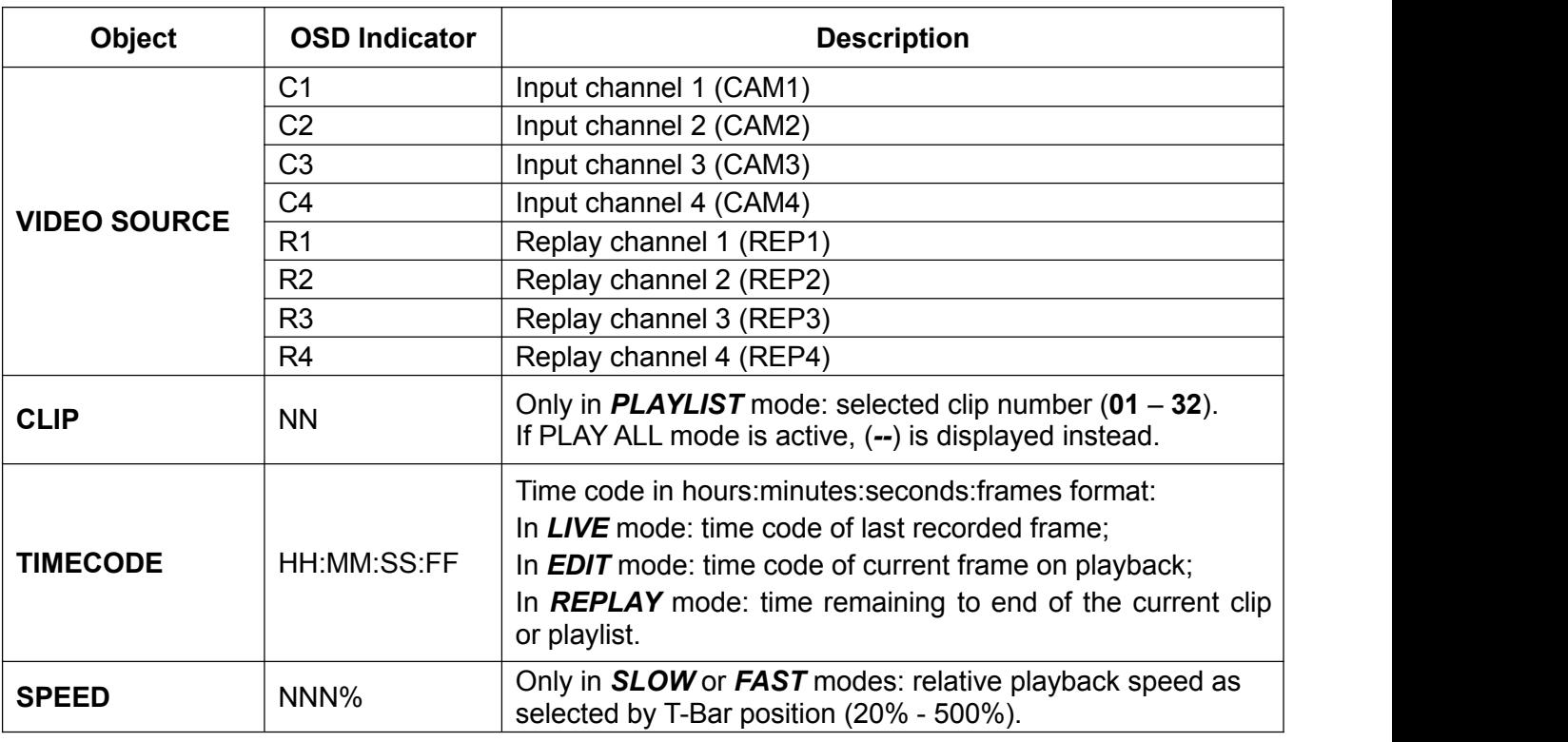

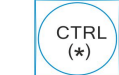

When button is pressed and held, OSD is changed to show configuration and status information (left to right):

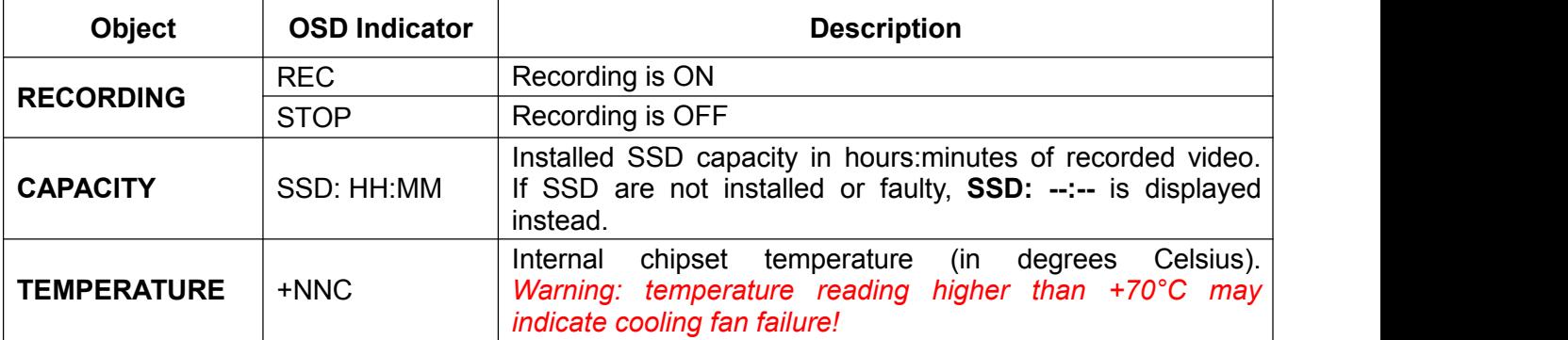

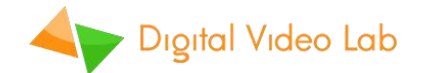

## **6. Operation**

### **6.1. Recording modes**

"DejaVu" Instant Replay System can be configured to use several recording modes to better suit different applications. Please carefully choose recording mode for your situation before you begin working with the unit.

After powering up, recording position is always set after the last frame recorded in previous session. Next action depends on recording modes set:

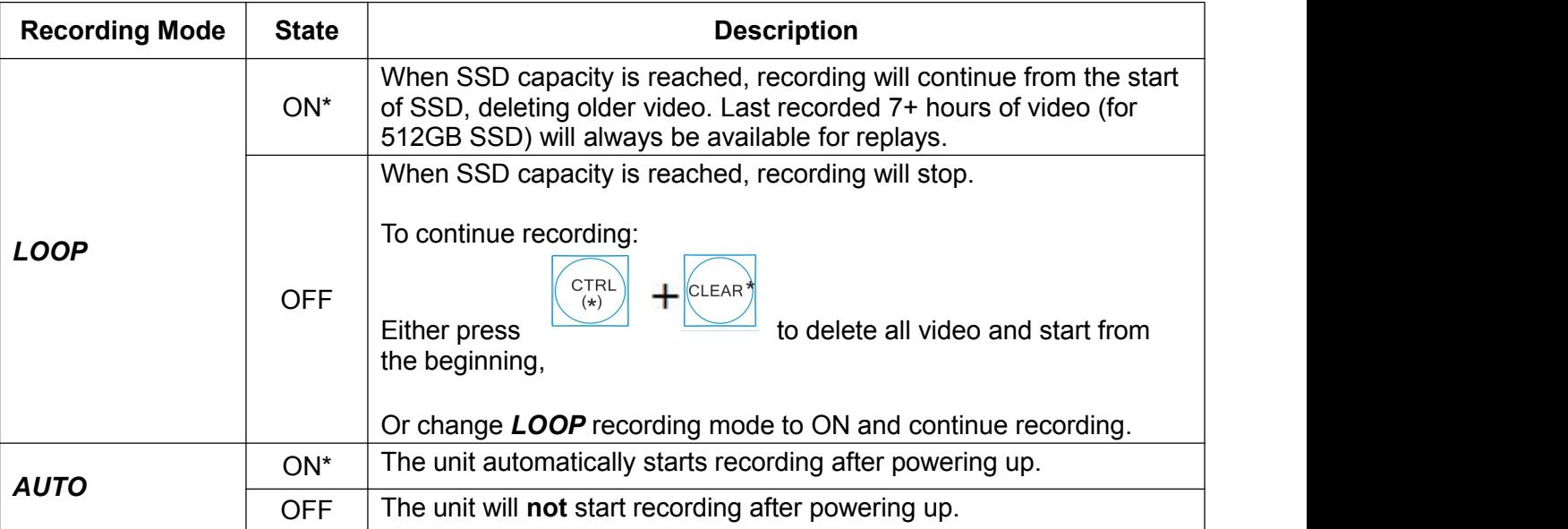

*(\*) – default settings*

#### **6.2. Preparing to live broadcast or event**

Connect cameras to **CAM1** - **CAM4** 3G-SDI video inputs. Connect **REP1** - **REP4** replay outputs to your video switcher. Optionally connect bypass outputs to your video switcher. Connect power supply to the unit and switch power on;

If AUTO mode is ON, recording will start automatically. Otherwise, begin recording manually by

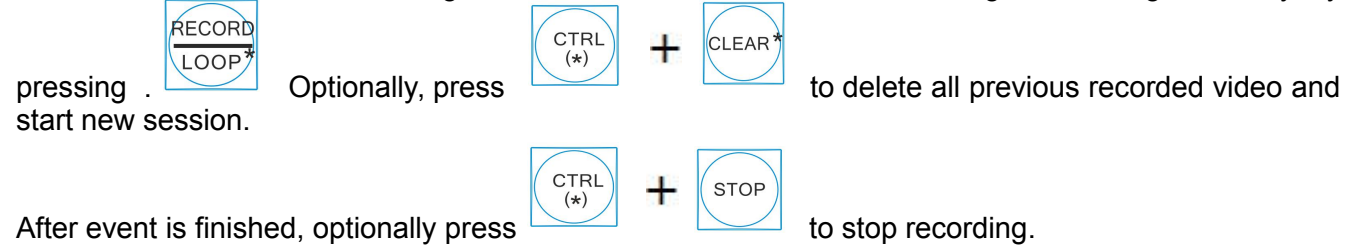

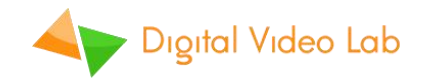

### **6.3. Playback modes**

" DejaVu" Instant Replay System operates in different playback modes depending on user actions.

Please note that all playback channels are always synchronized., For example, if Jog/Shuttle is moved to change current playback position on Channel 1, playback position will also change to the same timestamp on Channels 2-4.

After powering up, playback position is always set at the last frame recorded in previous session.

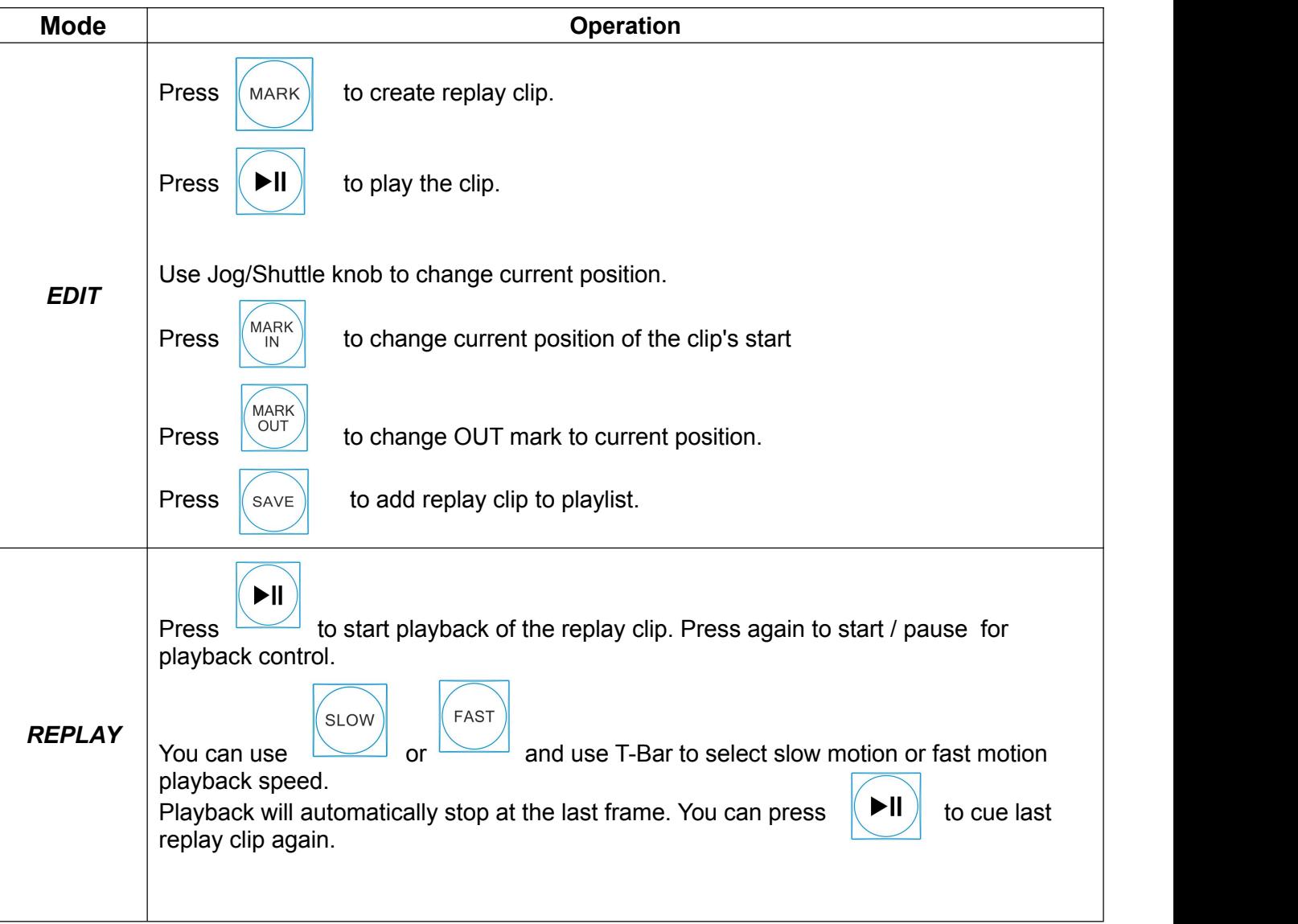

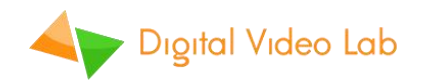

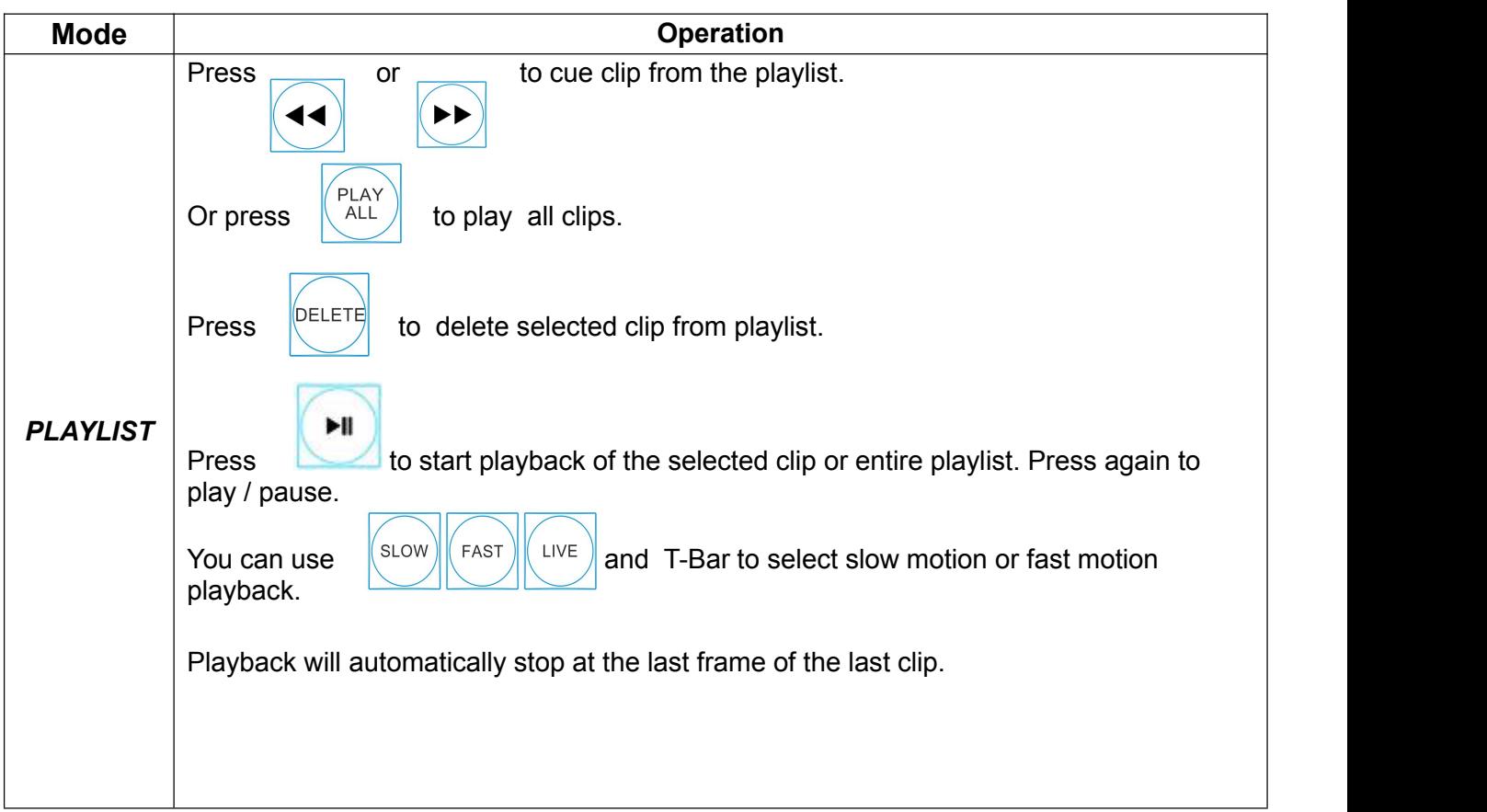

### **6.4. Instant replay**

You can select live video to the built-in display via 4 keys:

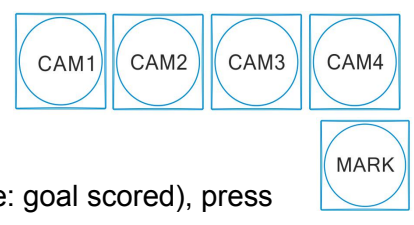

When you see a moment you would wish to replay later (for example: goal scored), press

Replay clip with previous 5, 10, 20 or 30 seconds of recorded video will be automatically created. First frame of the replay clip will be shown and the system will switch to *REPLAY* mode. Built-in display will switch to *REP1* replay channel.

No need to quess how the situation on the playing field will turn out – press  $\left(\begin{array}{c}\text{MARK}\\ \text{MARK}\end{array}\right)$  after the goal is *scored!*

If you want to correct MARK IN or MARK OUT positions, use Jog/Shuttle knob to change current position and then press **<<** or **>>** to set new position. First frame of the replay clip will be shown and the system will switch to *REPLAY* mode.

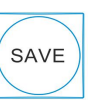

If you want to add replay clip to playlist, press  $\sim$  If there are already 32 clips in the playlist (playlist is full), first clip will be deleted and new clip will be added at the last position.

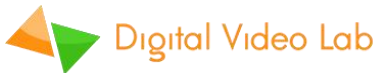

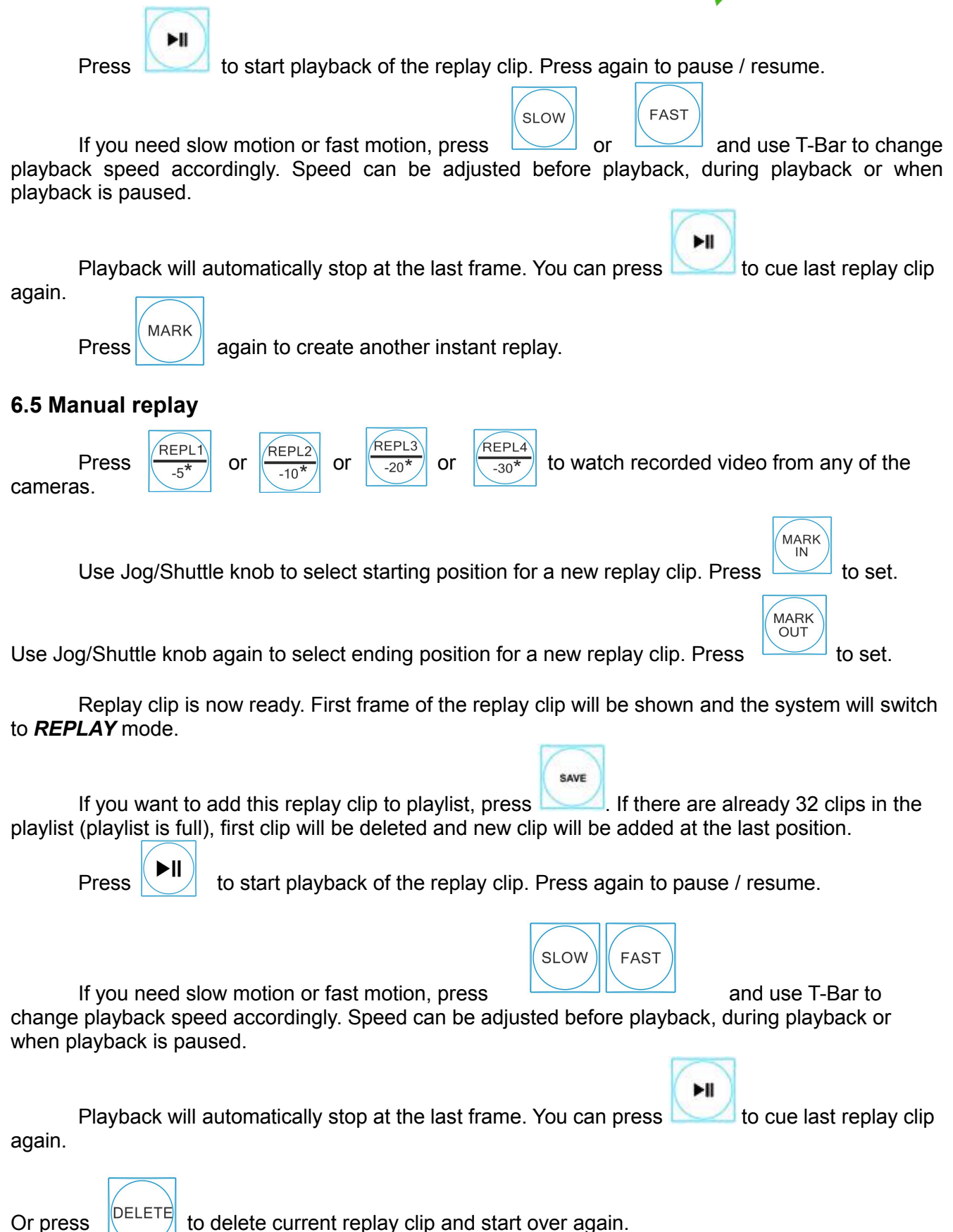

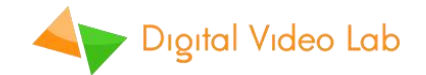

### **6.6. Working with playlist**

**PLAYLIS** 

"DejaVu" Instant Replay System allows to save up to 32 replay clips and play them later either individually or in batch.

**Press to enter playlist mode. If there's at least one saved replay clip, the system will** enter **PLAYLIST** mode and the button will light green.

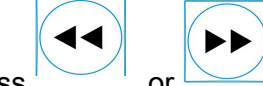

Press  $\sim$  or  $\sim$  to select clip (01 – 32) from the playlist. Current clip number is shown on OSD. Selected clip is automatically cued and ready for playback.

If you want to delete selected clip from playlist – press (*Note: this operation cannot be undone!)* Remaining clip numbers will be shifted towards first. If there are no more clips, the system will exit from playlist mode automatically.

ALL To cue all clips from the playlist press First frame of the first clip will be shown and clip number OSD indicator will change to *--*. In this mode clips will be played one-by-one without

PI AY

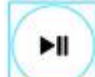

pauses.<br>Press **PRESS to start playback of the selected clip (or entire playlist).** Press again to pause /

resume.

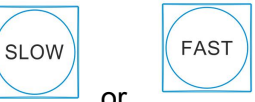

DELETE

If you need slow motion or fast motion, press  $\sim$  or  $\sim$  and use T-Bar to change playback speed accordingly. Speed can be adjusted before playback, during playback or when playback is paused.

Playback will automatically stop at the last frame of the last clip.

### **6.7. Simple recorder/player**

ы

"DejaVu" Instant Replay System can be used as a simple multi-channel digital recorder/player. This mode is also useful as a fixed-delay display for sports training sessions – for example a gymnast can immediately see how he/she has performed the jump.

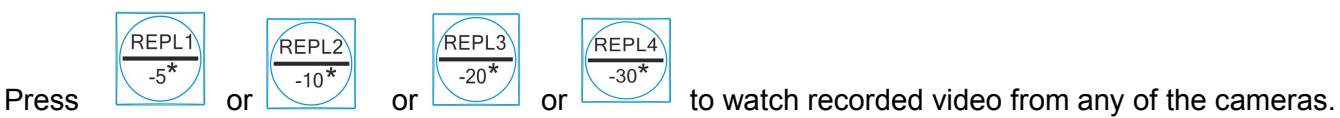

Use Jog/Shuttle knob to fast forward or rewind.

Press to start playback from current position. Press again to pause / resume. Playback will continue until SSD end is reached or indefinitely if *LOOP* recording mode is active.

#### **6.7 Program DejaVu Replay Controller**

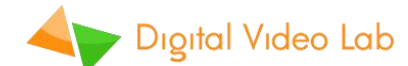

The «DejaVu Replay Controllerl» program is deliverable at the set and provides full functioning with a Deja Vu system from PC.

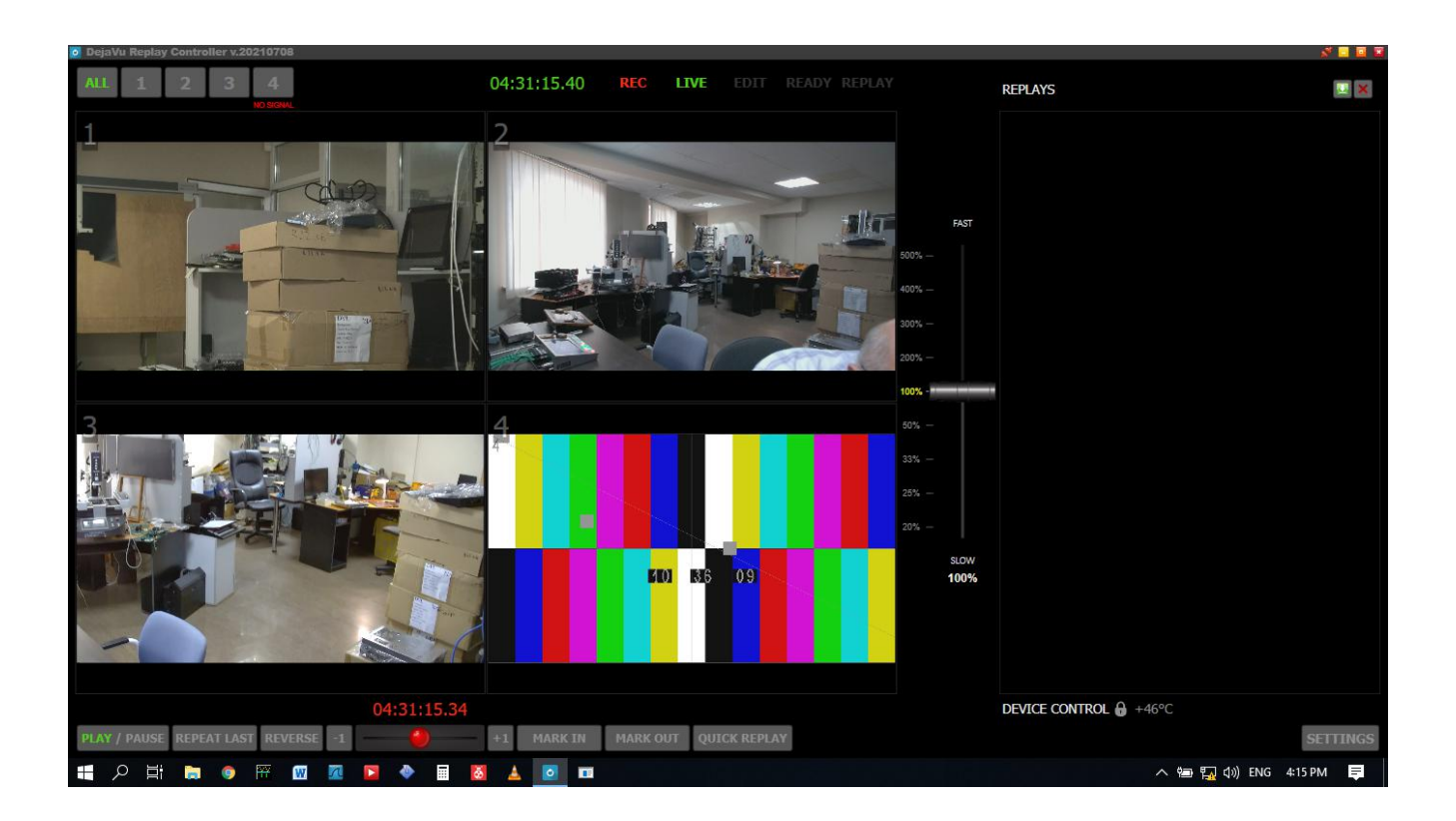